## **Teamsin asentaminen**

1. Mene osoitteeseen:

<https://www.microsoft.com/fi-fi/microsoft-365/microsoft-teams/download-app>

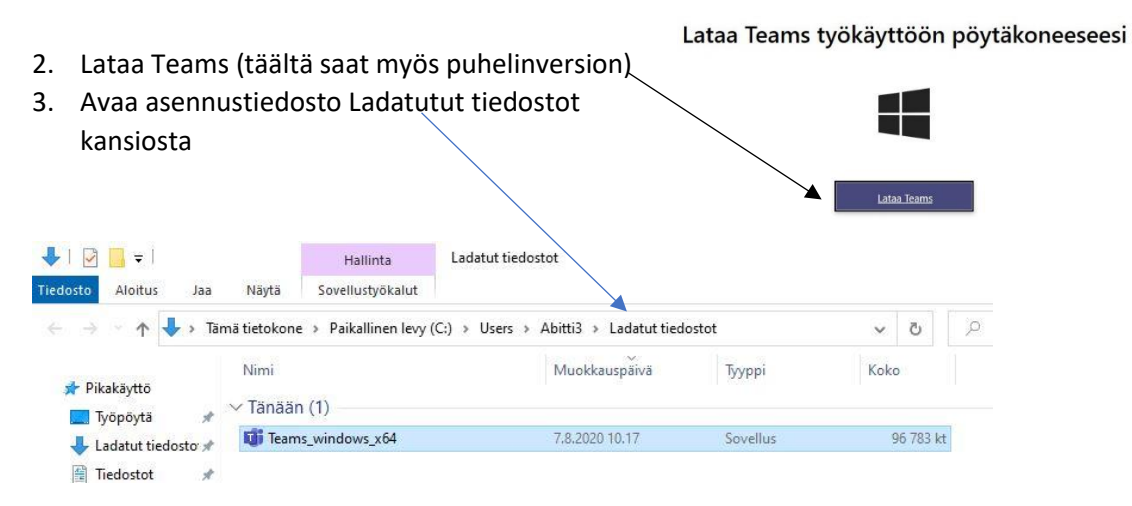

4. Syötä käyttäjätunnuksesi. Asennus pyytää sitä vielä toistamiseen. Teamsin pitäisi nyt avautua.

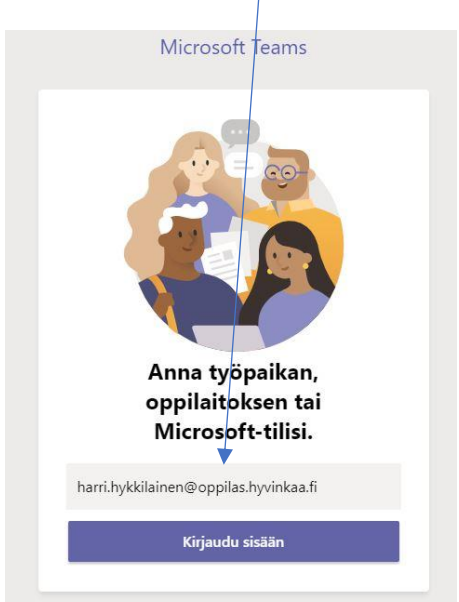

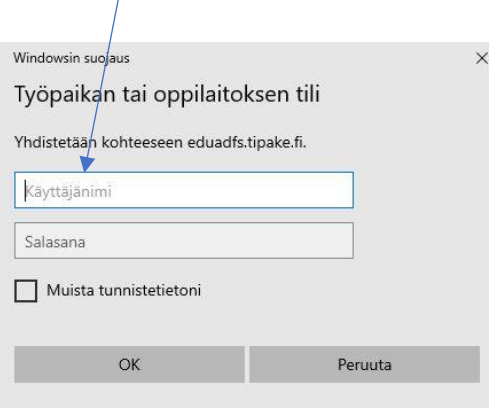